## *The NEW ACSI/FACCS/CGACS Master Inservice Program*

**Go To ACSI Master Inservice Online Program www.schoolmission.net Click on Teacher Inservice Training for Teachers and Staff Please call me if you would like more instructions 1-877-765-1116 (office) and 877-765-9116 (Fax). Email: barry.morris@wmcarey.edu** 

**This important upgrade of our inservice program has several goals:** 

- **1) Reduce the amount of postage cost for member schools;**
- **2) Reduce the amount of paper reports being stored by schools;** 
	- **3) Provide online inservice reports for all teachers;**
- **4) Allow teachers immediate access to improve the accuracy of the reports;** 
	- **5) To simplify the responsibilities of each inservice coordinator.**

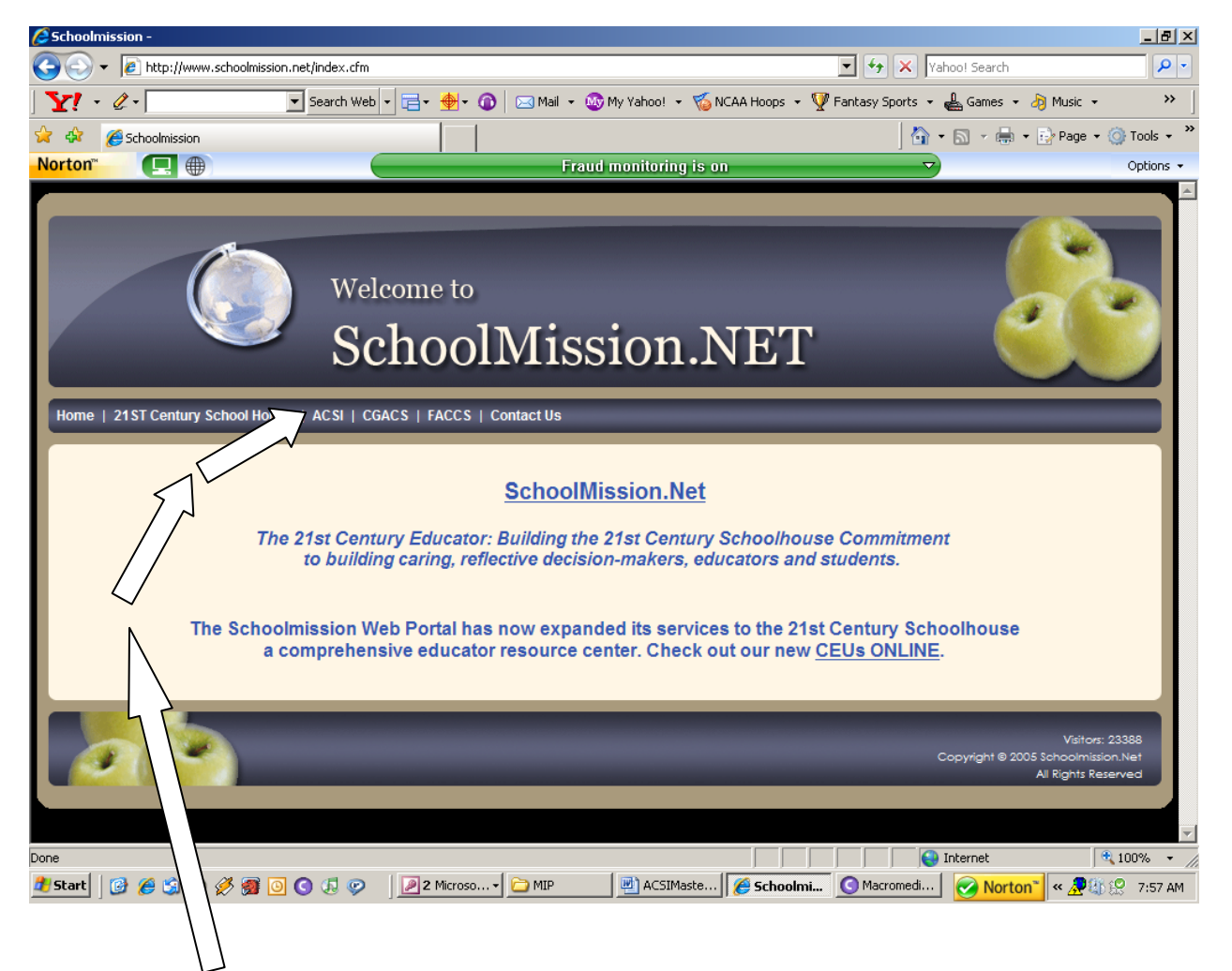

Select your webpage: Administrator (Total School) and Teacher (Individual Report)

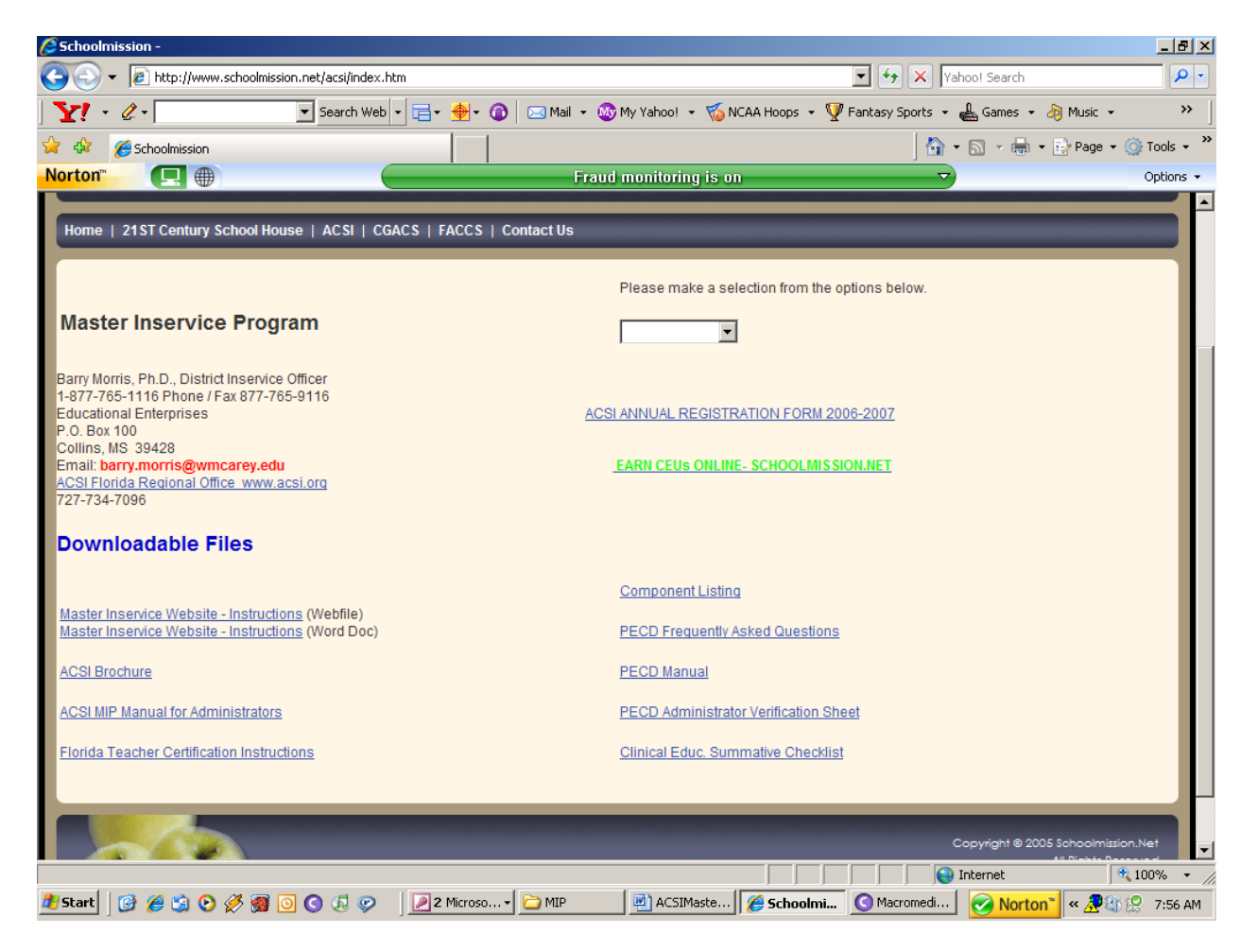

## **EACH ASSOCIATION (ACSI, FACCS, AND CGACS) HAS ITS OWN HOMEPAGE**.

On the homepage you will find downloadable files for your program.

 Print out **Florida Teacher Certification Instructions** and give to any teacher wishing to begin the certification process. Request a SPECIAL DOE fingerprint card and Initial Certificate Application from Dr. Morris. Other fingerprint reports are not accepted by the Department of Education.

**Component Listing –** This form gives you the correct number for any particular inservice program you are requesting points.

**PECD Program (PECD FAQS, PECD Manual, PECD Verification Sheet, Clinical Educator Summative Checklist)** – These files are to be used when taking a teacher through the PECD Program. Only accredited schools can conduct the PECD program.

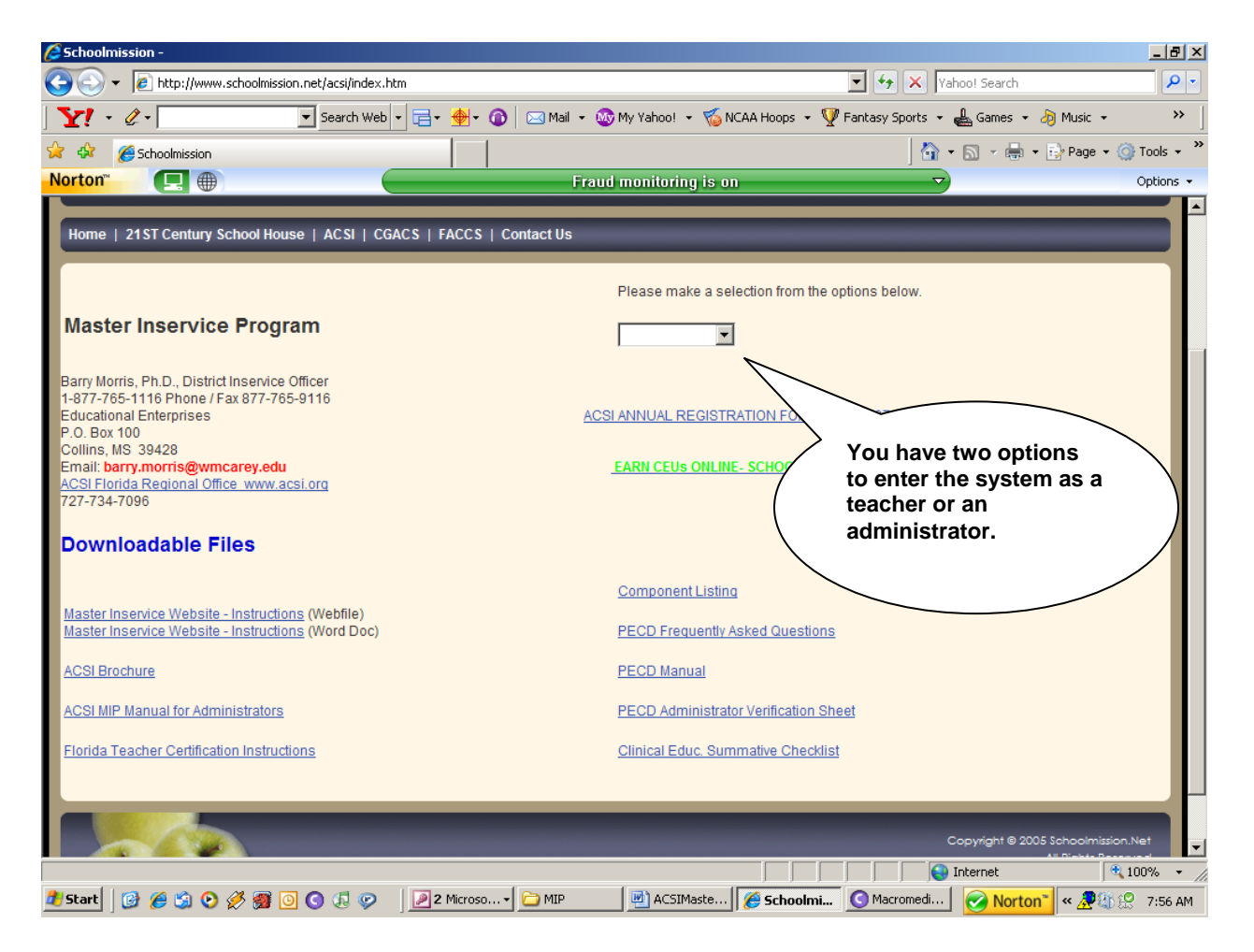

When you were enrolled in the program, the administrator received a school code and pin number. **STEP ONE:** The administrator enters the system, enrolls all the faculty and staff, and begins applying for inservice points.

**STEP TWO:** When you have enrolled all your teachers, then you give them their teacher code and pin number. This allows each teacher to check his/her own record online to insure its accuracy.

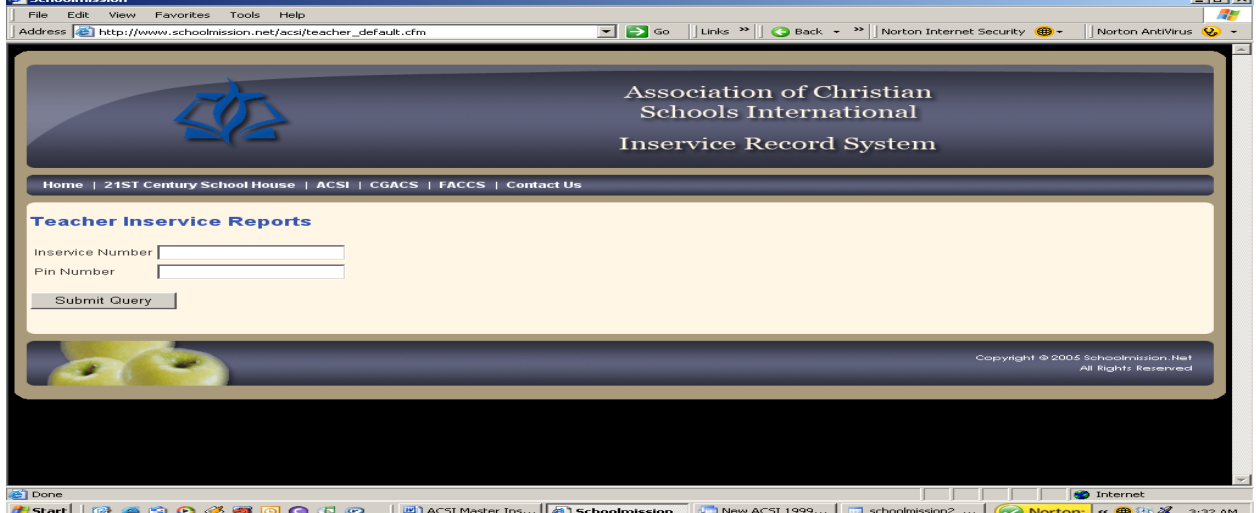

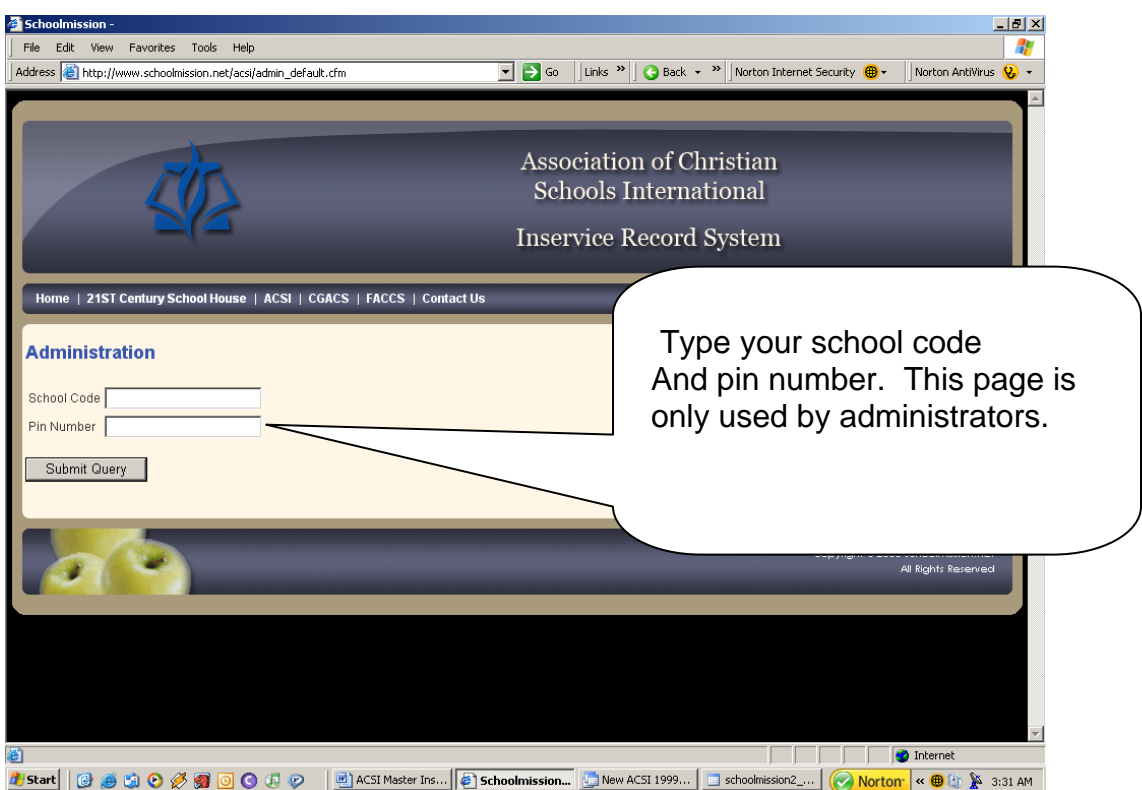

This is the administrator's schoolpage. You have 14 menu options. Your first task is to enroll all your faculty and staff. The system will automatically assign a teacher number and pin number to everyone in your faculty and staff.

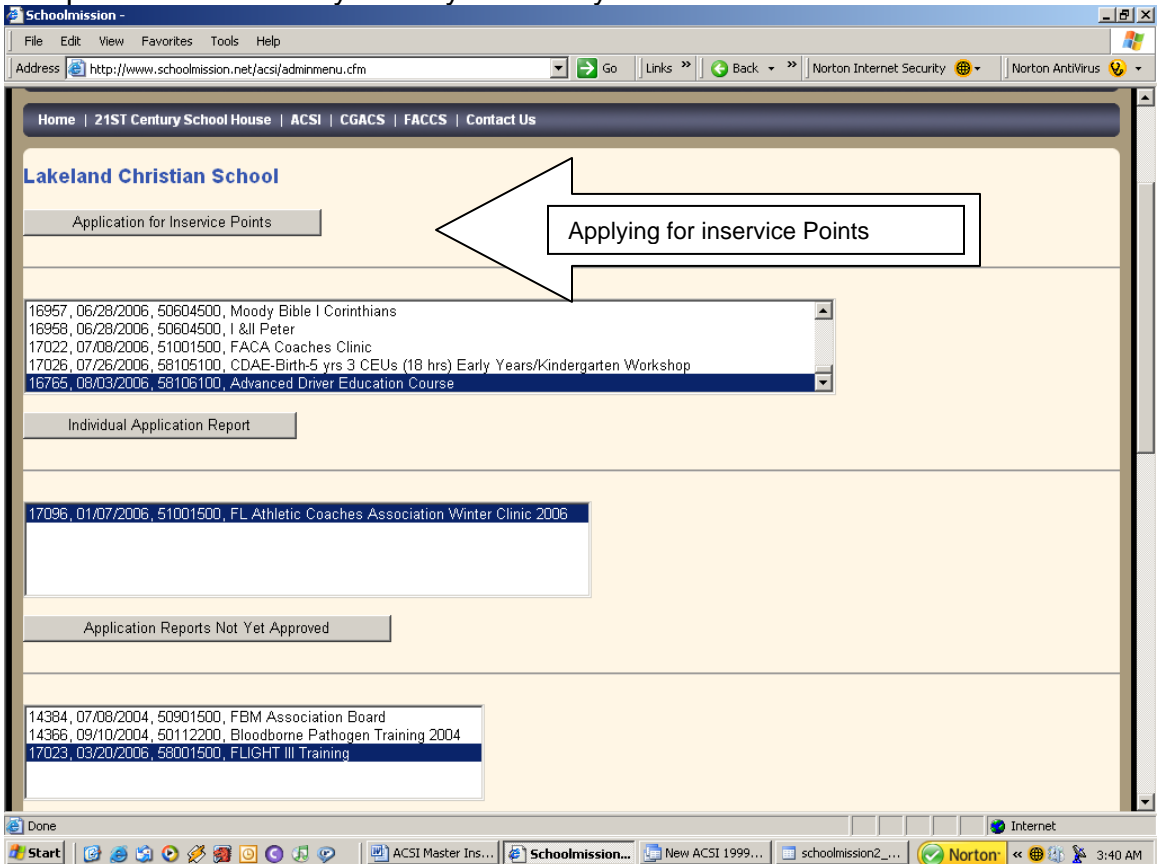

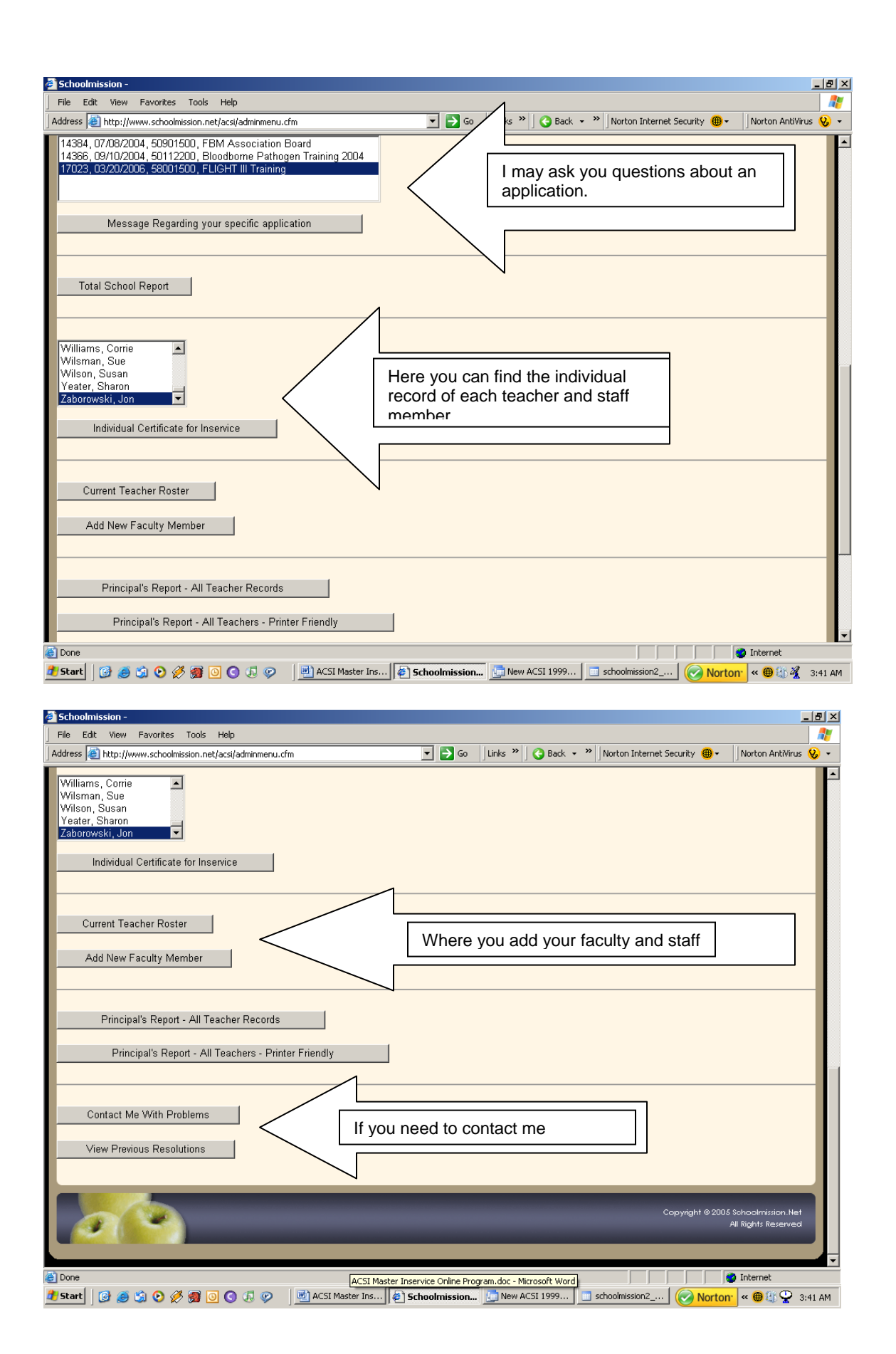

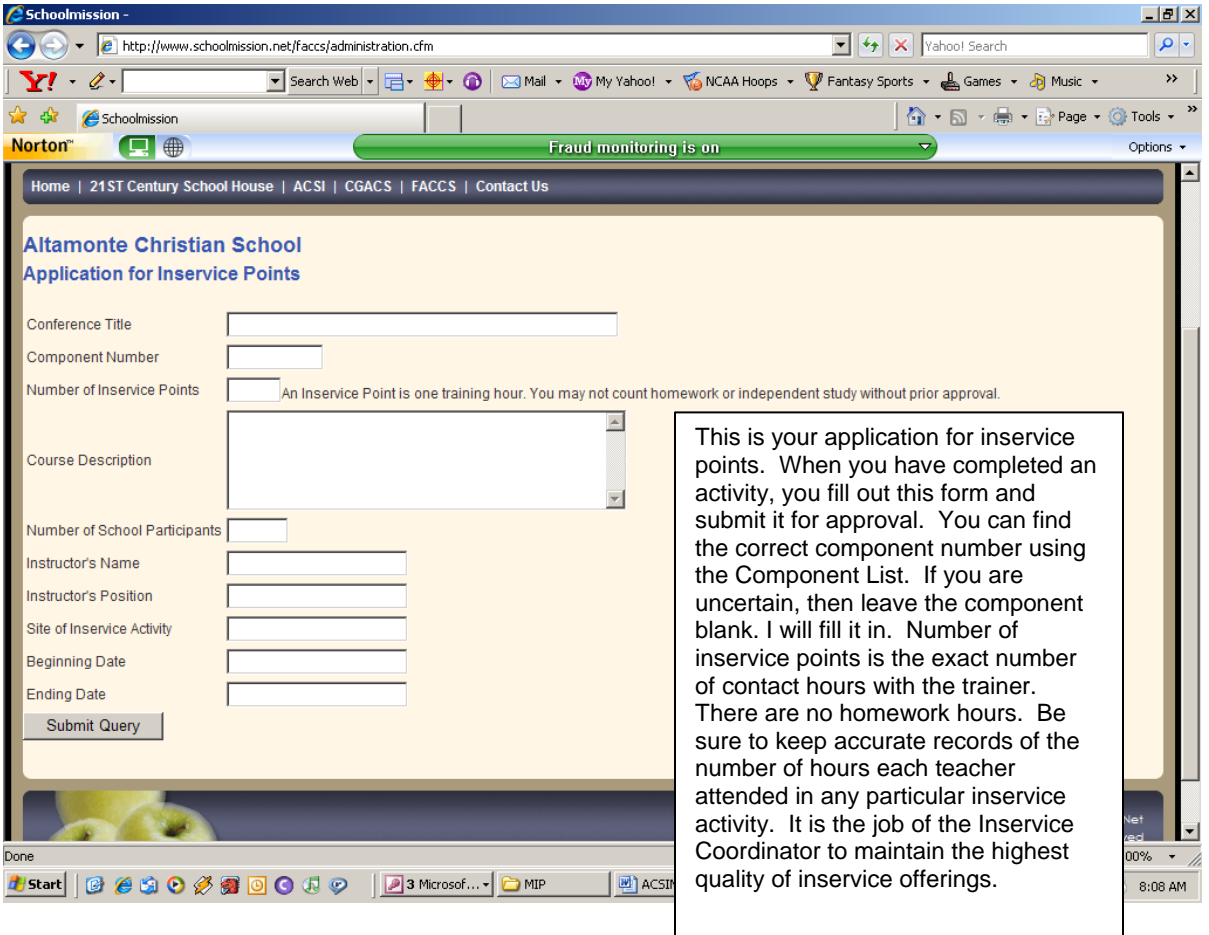